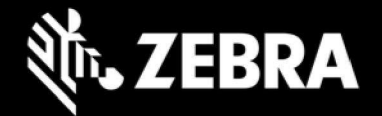

# Release Notes – Zebra L10ax Tablet Software L10AX-WIN11PRO-081822\_Z01.2 Windows 11 Pro OS Image

### Device Support

The products supported in this release: RTL10C0 and RTL10C1. Please see Device compatibility details under Addendum Section.

## Known Constraints

• Wi-Fi access point roaming from non-DFS channel to DFS channel may take longer.

#### Software Packages

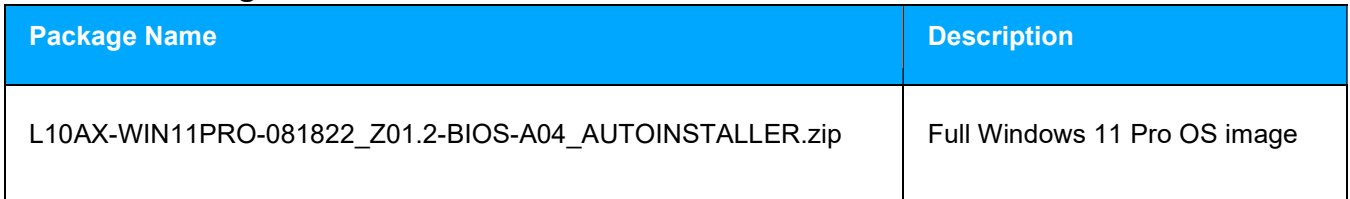

#### Version Information

Major Windows and product-specific component versions

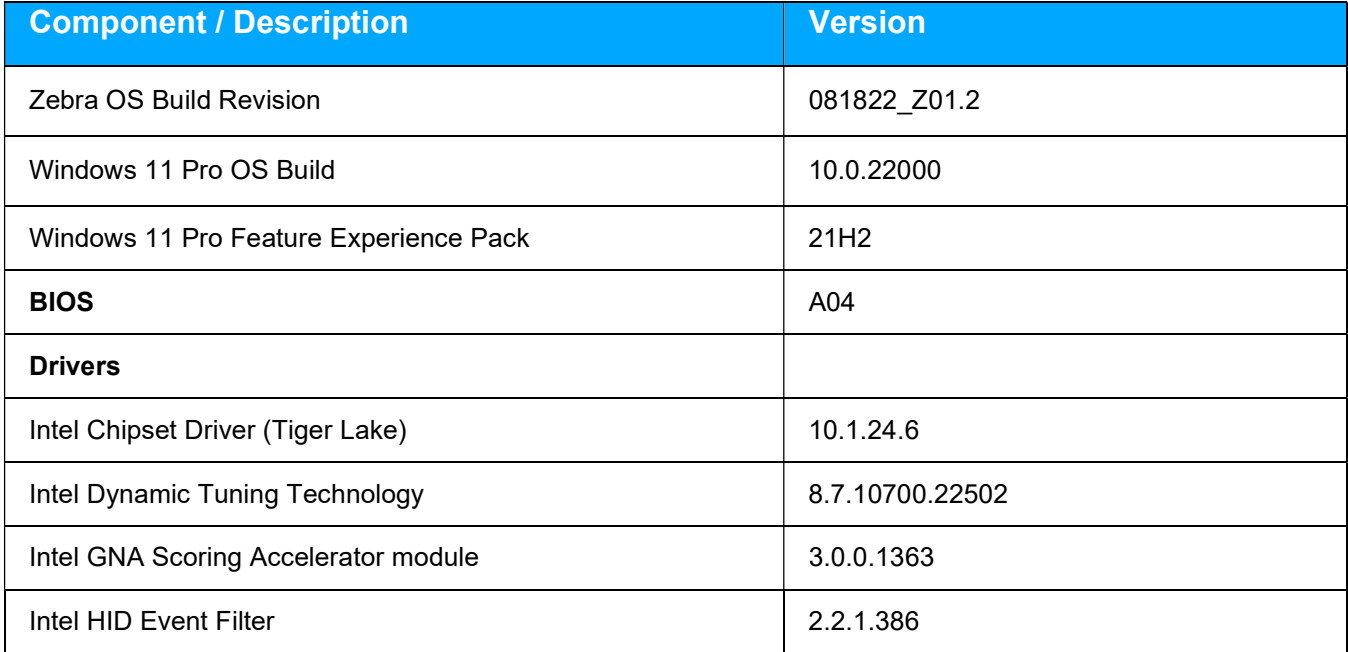

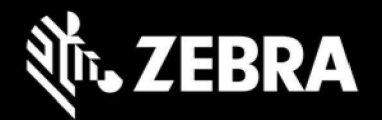

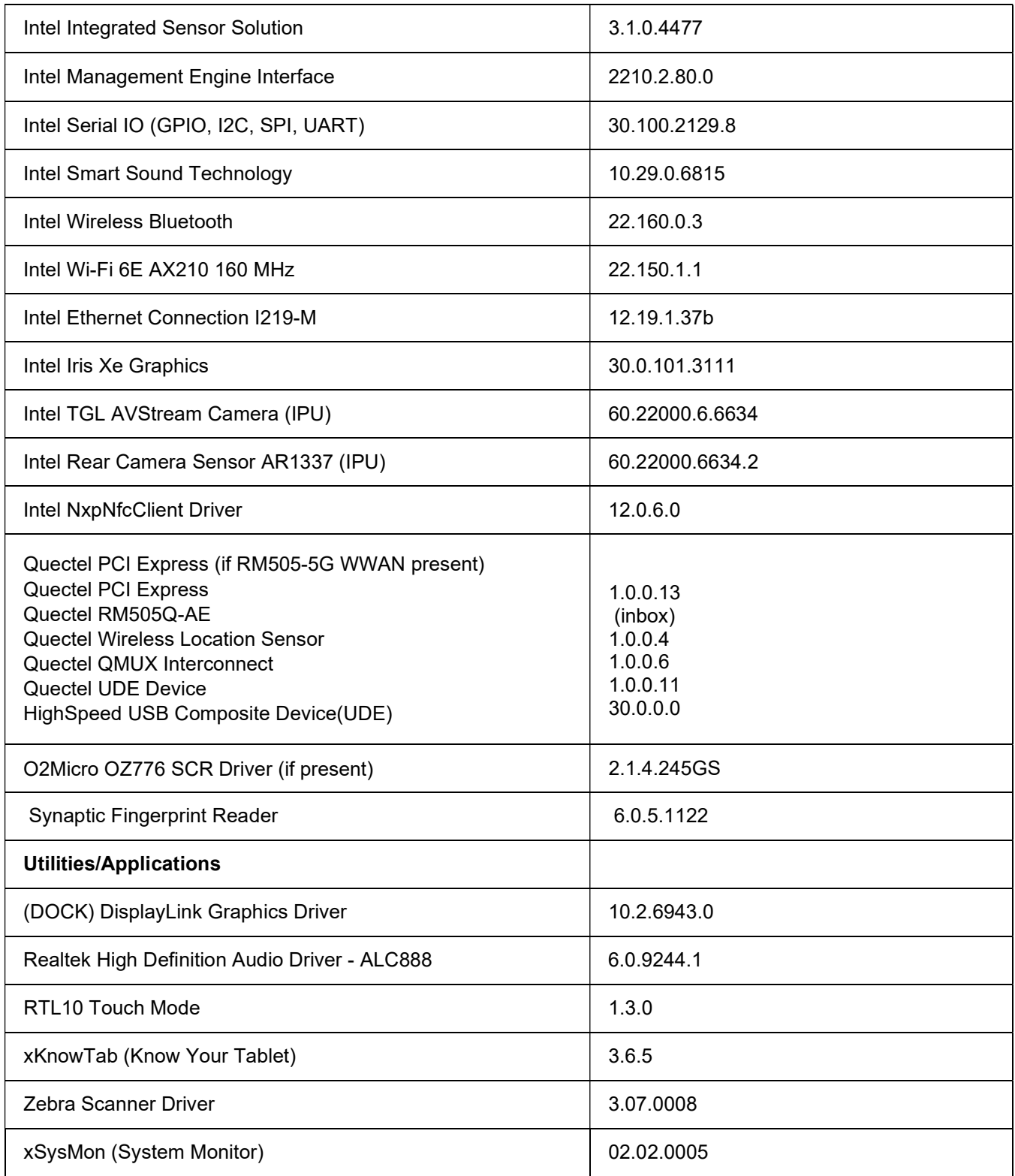

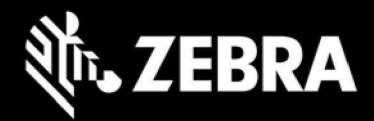

## New Features

**Initial Release** 

## Resolved Issues

• Initial Release

# Usage Notes

To apply the image:

Creating Installation USB Stick

Follow these steps to create bootable installation USB stick.

This is critical: Only FAT32 format is recognized by the tablet BIOS for the steps below.

Note: Use 16GB stick or larger.

- 1. Insert USB stick to Windows PC.
- 2. From Windows Explorer right click USB stick and Format to FAT32.
- 3. Rename stick as "BOOTME" by right click in Explorer and rename.
- 4. Download OS image zip file, extract the contents into a folder and copy entire contents of this folder to the root of the formatted installation USB stick.

NOTE: Make sure image is downloaded completely. Check the size of the downloaded image versus image posted on the Support Central at Zebra.com. Partial downloads may corrupt the device.

- 5. Attach installation USB stick to tablet USB port/USB hub.
- 6. Attach AC power.
- 7. Power on the tablet, at BIOS splash screen, tap touch screen or F12 to access the BIOS boot menu.
- 8. At the BIOS boot menu select to boot to the inserted USB device.
- 9. Installation automation will load the recovery image files.

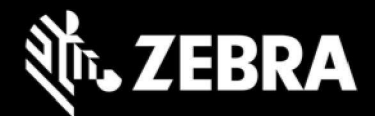

- 10. When imaging is complete, remove the USB stick and the device will shut down.
- 11. To complete the installation, power on the device, the system will reboot several times then shutdown.
- 12. Power on system to begin the Out of Box Experience phase of the Windows Installation.

### Important Links

- Zebra Techdocs
- **Developer Portal**

### Addendum

#### Device Compatibility

This software release has been approved for use on the following devices.

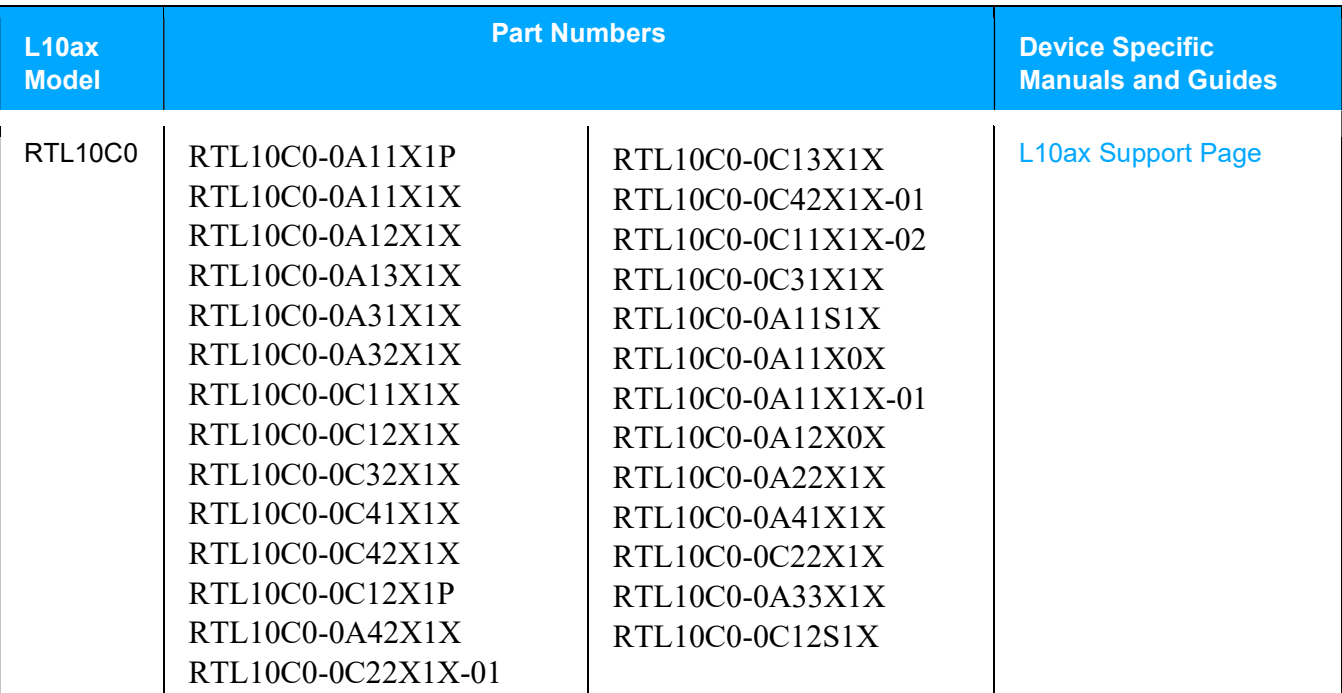

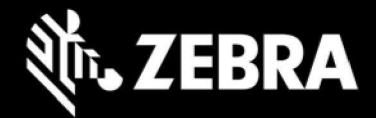

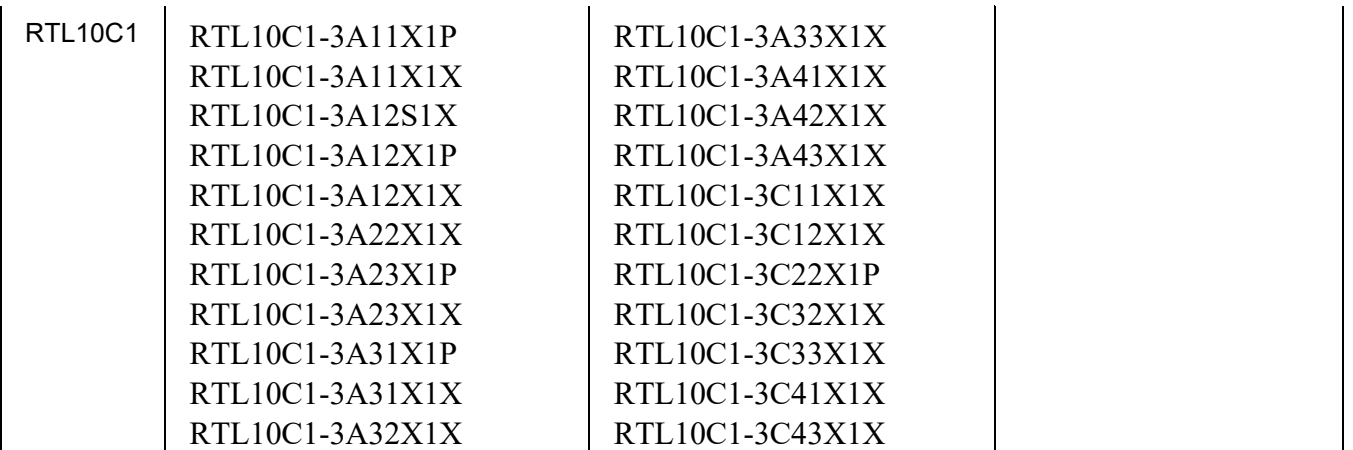

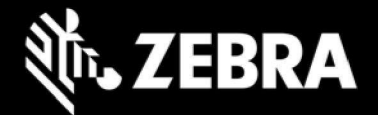

#### Revision History

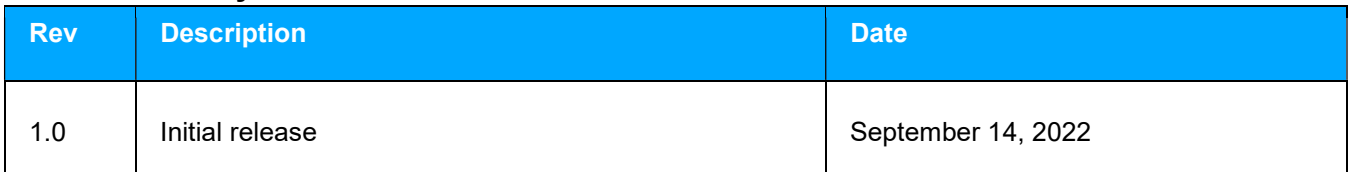